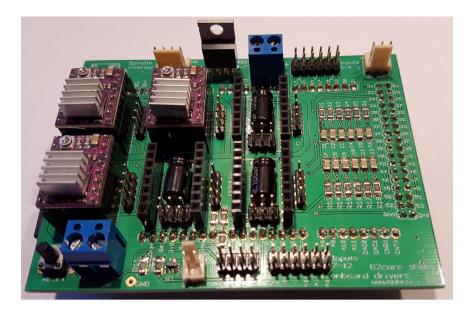

# **G2Shield – onboard steppers**

Using TinyG2/G2core on an Arduino Due, connect up to 6 onboard stepper controllers (not included) and limit switches for both XYZ and ABC direction. Directly connect laser/spindle and coolant relay to control a small CNC or laser cutter/enrgaver.

# List of components

# SMD:

| Qty | Value  | Device | Parts  |
|-----|--------|--------|--------|
| 1   | BSS138 | SOT23  | Q1     |
| 12  | 100n   | C-1206 | C1-C12 |
| 18  | 10k    | R-1206 | R1-R18 |

# Through-hole:

|     | _               |             |                                  |
|-----|-----------------|-------------|----------------------------------|
| Qty | Value           | Device      | Parts                            |
| 6   | 100uF/35∨       | C-pol-3.5-8 | C13-C18                          |
| 2   | 2-pin           | Con-DG300-5 | SPINDLE, VMOTOR                  |
| 1   | 2-pin           | Con-kk      | COOLANT                          |
| 1   | 3-pin           | Con-kk      | SUPPLY                           |
| 1   | 4-pin           | Con-kk      | SPINDLE_INTERFACE                |
| 1   | 1x10,4x1x8,2x18 | Con-pinhead | DUEG2                            |
| 6   | 1x4             | Con-pinhead | MOTOR1-6                         |
| 6   | 2x3             | Con-pinhead | CONFIG1-6                        |
| 1   | 2x4             | Con-pinhead | Control switches                 |
| 1   | 2x6             | Con-pinhead | Limit switches ABC/XYZ (in 1-12) |
| 12  | 1x8             | Con-socket  | DRIVER1-6                        |
| 1   |                 | Switch      | RESET                            |
| 1   | IRL540N         | TO-220      | Q2                               |

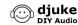

#### Introduction

Thanks for buying this G2Shield kit with onboard steppers! SMD components have been premounted for your convenience, so only the remaining through-hole parts need to be mounted. Make sure you read the complete instructions before you start mounting. Assembly can be done by an experienced hobbyist in about half an hour.

#### List of components

Please check if the list of components is complete. If desired, you can adapt them to your needs.

#### Tools

- Soldering iron and solder
- ✓ Multi-meter (voltage and resistance)
- Side-cutting pliers

#### General instructions

#### **Mounting**

With the SMD components premounted, mounting the remaining through-hole connectors is straightforward. As usual go from components with the lowest height to the highest height.

Hint: to make sure the female pinheaders for the stepper controllers have the right distance you can connect a stepper during soldering! Same applies to the Arduino Due connection on the bottom side of the pcb.

# External components

Connect external components according to the instructions shown in the schematic:

- External VMOTOR voltage 12-24V (make sure the voltage is supported by the stepper drivers, or laser/spindle)
- · Stepper drivers
  - Designed for Pololu A4988 or DRV8825 drivers (not included)
  - Using jumpers (not included) on M0-M2 you can select the amount of microstepping
- · Limit switches
  - 12 general purpose inputs, labeled as Xmin/max to Cmin/max on the pcb, G2core allows them to be freely configured
  - Both NC and NO suported by G2core
- Control switches
  - not yet supported by G2core
- Coolant relay
  - For external 5V relays
- Laser/spindle control
  - Onboard IRL540N mosfet driver for direct connection of spindle/laser
  - Interface using enable/direction/pwm

#### G2core software

For a thorough introduction to the G2core software, please check the Synthetos website. A quick introduction on how to get G2core and use it in combination with the G2Shield:

https://www.djuke.nl/en/support/18-cnc/46-using-g2-core

### **Testing**

Do not connect external components yet until below voltages

#### are checked!

Connect the G2Shield on top of a Arduino Due with G2core software. Power the Arduino Due using USB or external supply.

- The voltage between corresponding pins (1-2, 3-4 etc) of the limit switch inputs is 3.3V
- The voltage on pin 1 of the Motor connectors should be equal to the external voltage on VMOTOR
- The voltage on COOLANT-1 is 5V

Now, the external components can be connected and tested from G2core. The easiest way to do so is to clone the GIT repository from <a href="https://github.com/Djuke-DIYAudio/g2">https://github.com/Djuke-DIYAudio/g2</a> and build the firmware with settings Djuke test.h

Connect to the Arduino Due using USB and a terminal program.

Useful test commands:

| Command | Description                                            |  |
|---------|--------------------------------------------------------|--|
| \$in    | Shows input values                                     |  |
| \$clear | Clears alarm state                                     |  |
| M3 S100 | Enables spindle clockwise with 100% PWM output         |  |
| M4 S50  | Enables spindle anti-clockwise with 50% PWM output     |  |
| M5      | Disable spindle                                        |  |
| M7      | Enable coolant relay                                   |  |
| M9      | Disable coolant relay                                  |  |
| G0 x#   | Move x-axis to position # (similar for y/z/a/b/c axis) |  |

#### **Schematic**

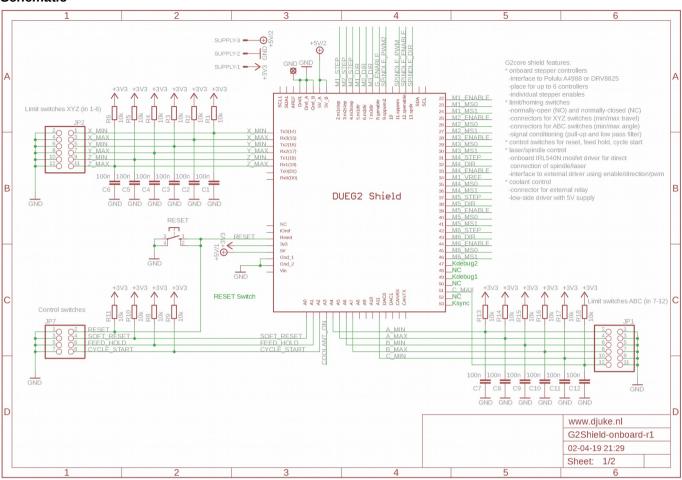

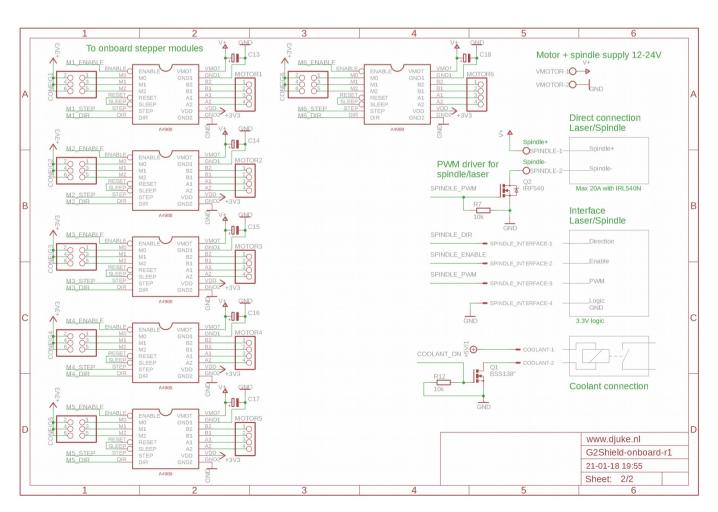